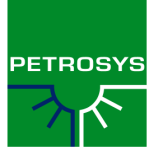

# PETROSYS SOFTWARE RELEASE NOTES **Version 16.10** November 2011

# Further Paradigm-EPOS4 Developments

The Paradigm-EPOS4 plugin released in 16.9 has been further enhanced in 16.10. In addition to all previous functionality more data types are available.

## **Use Paradigm Wells**

Paradigm-EPOS wells can now be used throughout Petrosys. Well data, including header information, markers, marker attributes and directional surveys, can be used within Mapping, 3D Viewer and Grid, Contour and Volumetrics. Workflows that are now available include:

- direct display of wells, directional surveys and markers, along with annotations, including use of Paradigm-EPOS selection lists and well DBs
- investigation of the well header to obtain details of individual wells
- direct gridding of wells, including the use of directional surveys, depths, well markers and attributes
- import of wells, surveys and markers to Petrosys WDFs for offline storage via the Well Import Wizard

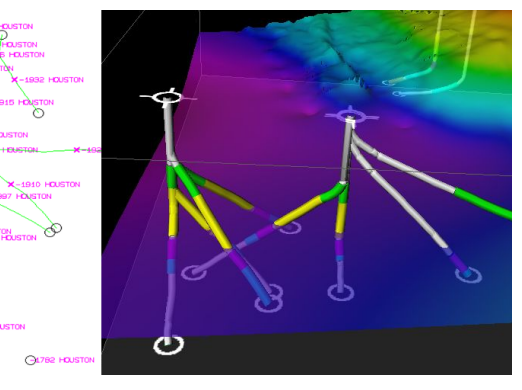

## **Get Grids**

Petrosys can now access grids stored within Paradigm-EPOS. Grids can be imported, displayed, in 2D or 3D, and used in various surface modelling operations, including grid creation and contouring.

This complements the functionality delivered in Petrosys 16.9 where grids could be exported from Petrosys to Paradigm-EPOS, enabling easy roundtripping of data ensuring you can always use Petrosys on your Paradigm-EPOS data.

## **Accessible Culture**

Culture data stored within Paradigm-EPOS is accessible as a spatial data type. This allows the direct display of Paradigm culture data within 2D mapping and gives a simple method of translating Paradigm culture data into many other formats via the Spatial Data Translator.

For example, export Paradigm culture and wells (including directional surveys) along with OpenWorks seismic lines and Petrosys dbMap culture and data from ArcSDE all to the same kml file for display in Google Earth.

# Well Gridding Enhancements

The well interface of Grid, Contours and Volumetrics has been overhauled to make the interface consistent across all well data sources. This has given some well sources additional functionality, including:

- more prevalent well selection methods
- improved access functions for well data to grid
- well formation rules for Petrosys dbMap and all thirdparty data sources
- consistency between the operations and interface available in 2D and 3D mapping and gridding

When an existing task file is opened in y16.10 it will be automatically upgraded to use the new features. Once saved, this task file will no longer be able to be used by earlier versions of Petrosys.

# Well Selections For Petra and Petrel

Well selection files (.wsl) can now be saved by the Well Import Wizard when importing wells from Petra and Petrel. The well selection file created can then be used to filter wells when direct connecting to the original input data source for use in 2D and 3D mapping and surface modelling.

# EPSG Database Upgraded to 7.9

Petrosys has upgraded the version of the EPSG database from 7.6 to the current release 7.9. For details on changes between these databases, please see the OGP Geomatics homepage at [http://www.epsg.org.](http://www.epsg.org/)

Existing SQLite clients will have their database upgraded automatically during installation. For dbMap clients Petrosys is not providing the required upgrade scripts as a part of the standard install - if you are a dbMap client and wish to be upgraded to EPSG 7.9 then please contact Petrosys support for assistance.

# ArcSDE 10sp3 Support

Petrosys has added support on Linux and Windows for the recently released ArcSDE 10sp3. Connecting to ArcSDE 10sp3 servers is identical to earlier versions of ArcSDE ensuring there is no additional learning curve to using your latest SDE data within Petrosys.

# Enhancements

Petrosys release 16 10 [39 entries]

# Administration of the contration

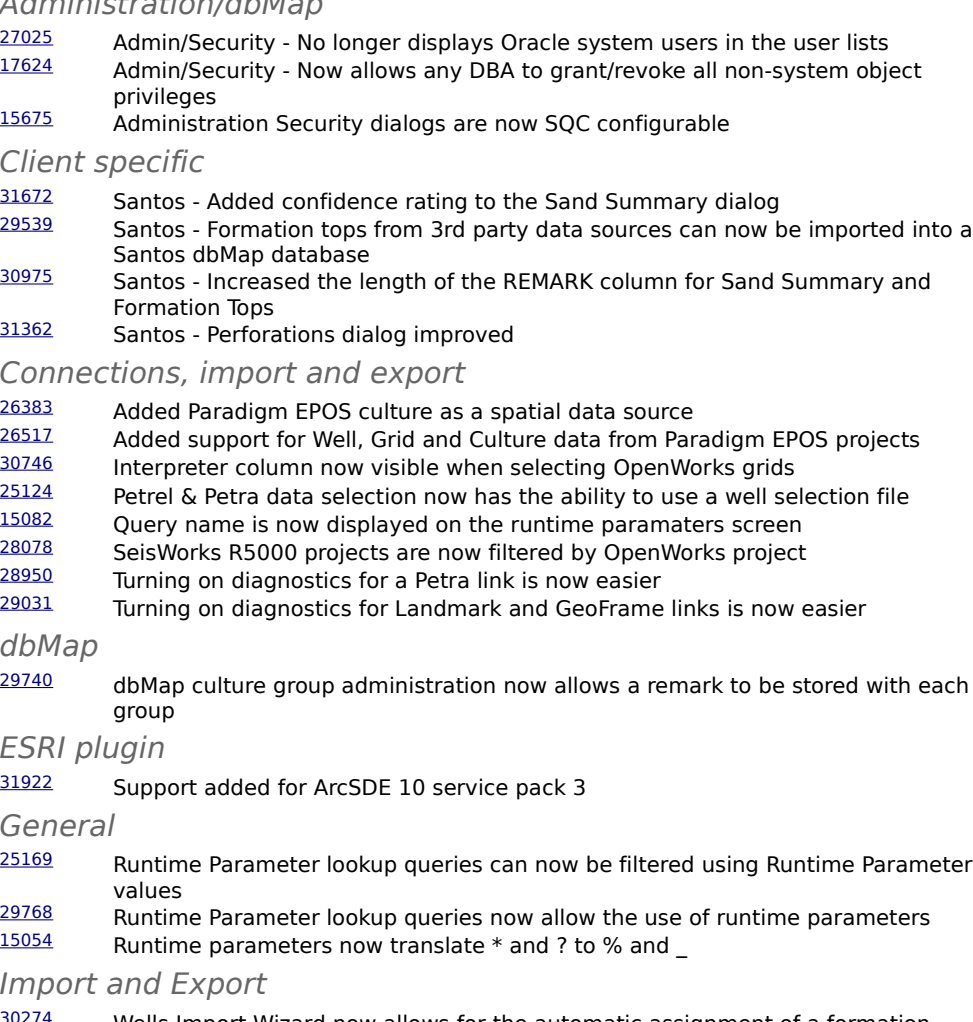

- [30274](#page-9-1) Wells Import Wizard now allows for the automatic assignment of a formation base if the corresponding formation name contains the word "base"
- $22104$  Wells Import Wizard now displays a summary dialogue upon completion

## Mapping

- $27935$  Display layers containing Santos Drilling Opportunities can now be overpost corrected
- [31038](#page-10-1) Performance vastly improved when using dbmap culture as a data source in Display/GIS

## Mapping/2D Seismic

 $25806$  2D seismic line header information is now available from Petrel, Paradigm & SeisWare

## Mapping/Coordinate Reference Systems

[30722](#page-11-1) CRS EPSG database upgraded to version 7.9

## Mapping/Images

[29860](#page-11-0) OSGeo WMS server added as a default server

# Mapping/Wells

- $\frac{21518}{26007}$  $\frac{21518}{26007}$  $\frac{21518}{26007}$  Added the ability to run external scripts from the well header dialog  $\frac{26007}{26007}$
- Directional survey information for wells from a secondary connection is now supported in dbMap
- [26808](#page-12-3) Display/Wells/dbMap Well Header screen now allows editing from a secondary connections
- $28357$  Formation top information for wells from a secondary connection is now supported in dbMap
- $\frac{23840}{26399}$  $\frac{23840}{26399}$  $\frac{23840}{26399}$  Improved consistency in terminology relating to well related thicknesses
- Well header screen now available for Paradigm-EPOS

# Surface Modeling/Gridding

- $\frac{30950}{26397}$  $\frac{30950}{26397}$  $\frac{30950}{26397}$  Gridding from well data improved across all data types
- $\frac{26397}{28264}$  $\frac{26397}{28264}$  $\frac{26397}{28264}$  Support added for Paradigm well data in gridding<br> $\frac{28264}{28264}$  Support added for SeisWare well data in gridding
- Support added for SeisWare well data in gridding

## Web map server

 $32055$  Authentication is no longer required for cross domain policy files

## Well data

- $\frac{30408}{25040}$  $\frac{30408}{25040}$  $\frac{30408}{25040}$  dbMap Well production screens and charts now support secondary connections
	- Display/Wells now shows the CRS of the well data source

# Bug Fixes

Petrosys release 16 10 [39 entries]

# Connections, import and export

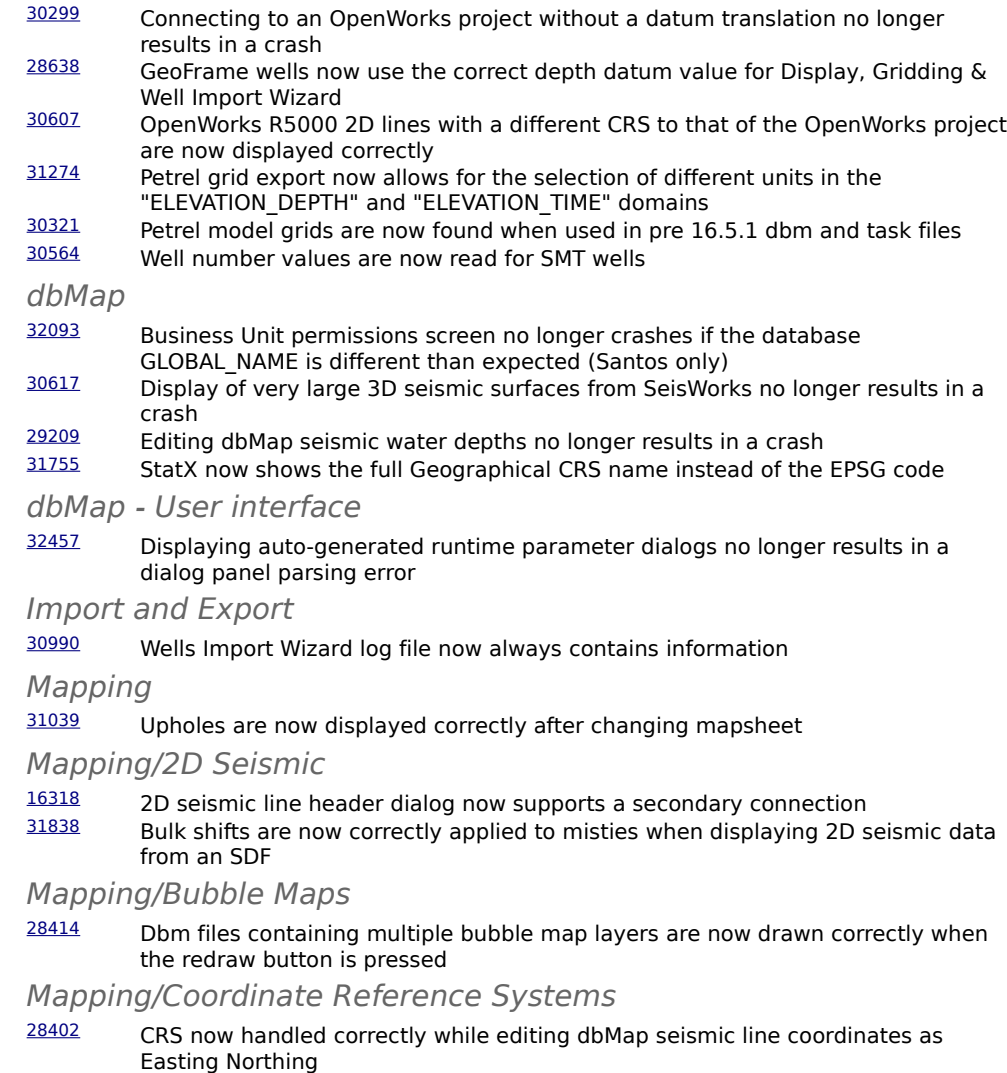

# Mapping/Editors

[31509](#page-11-5) CFP Editor no longer crashes after undoing contour creation

## Mapping/Images

- $\frac{31135}{24432}$  $\frac{31135}{24432}$  $\frac{31135}{24432}$  ArcSDE rasters loaded with an offset are now displayed in the correct position  $\frac{24432}{24432}$  Selection of any supported CBS now available when displaying raster from WM
- Selection of any supported CRS now available when displaying raster from WMS servers

# Mapping/Spatial

[30866](#page-11-2) Display/Spatial no longer crashes while working with large shape files

## Mapping/Wells

- [31729](#page-12-10) Annotation queries returning well locations now post in the correct location when a mismatch occurs between the project default CRS and the CRS of the well database
- $26337$  Compute bottom hole option on well header coordinates dialog now configurable for different data models
- $30231$  Generic Well header dialog now handles data from multiple sources which is displayed simultaneously
- [27529](#page-12-7) Inoperative Selection-list option removed from Display/Wells OpenWorks and GeoFrame in Mapping and 3D Viewer
- $\frac{31833}{2}$  $\frac{31833}{2}$  $\frac{31833}{2}$  Wells selection using a form is now restored correctly after reopening a DBM file

# Paradigm-EPOS plugin

- [30028](#page-13-3) Attempting to read interpretation data from large Paradigm 3D surveys should no longer result in a crash
- [32208](#page-13-2) Querying a Paradigm-EPOS survey while connected to an associated project now returns the correct survey CRS
- $29463$  Selecting grid horizons in the Paradigm Grid Export dialog no longer allows reconnection to a project for which user permission has been revoked

## Seismic data

[18261](#page-13-0) Display and Import of 3D seismic surfaces and grids from GeoFrame returns data in consistent units

# Surface Modeling/Gridding

- [30620](#page-14-9) Back interpolation to SDF now correctly preserves fault settings<br>25300 Correct panel is now displayed when gridding from dhMan Form:
- $\frac{25300}{25300}$  $\frac{25300}{25300}$  $\frac{25300}{25300}$  Correct panel is now displayed when gridding from dbMap Formation Tops
- $\frac{23807}{23116}$  $\frac{23807}{23116}$  $\frac{23807}{23116}$  Grid data scan now ignores missing well coordinates<br>24116 Gridding formations ignored wells with no directional
- Gridding formations ignored wells with no directional survey or bottom hole location for PPDM 3.7/3.8 datasources
- [30611](#page-14-5) Gridding from an SDF and selecting VAV as the input data type now disables the second horizon name
- $28731$  Gridding well data using a query now uses the surface location if a NULL value is returned by the query

## Surface Modeling/Volumetrics

 $28236$  Grid-based-slice volumetrics / Thickness method - Individual slice volume and area reporting has been made more consistent

# Web map server

[32352](#page-15-4) WMS Server now prevents users from connecting when they enter the wrong username/password

# Well data

[30754](#page-15-3) Database information now correctly used to retrieve a wells Final Total Depth across different data models

# Detailed Release Notes

Petrosys release 16\_10 [78 entries]

# Administration/dbMap Enhancements

#### <span id="page-4-2"></span>**Admin/Security - No longer displays Oracle system users in the user lists <sup>27025</sup>**

Petrosys no longer displays Oracle system users in the Admin/Security user lists.

<span id="page-4-1"></span>Admin/Security - Now allows any DBA to grant/revoke all non-<br><sup>17624</sup> **system object privileges** 

Petrosys no longer limits grant/revoke privileges to Petrosys roles.

### <span id="page-4-0"></span>**Administration Security dialogs are now SQC configurable <sup>15675</sup>**

The Administration Security dialogs have been updated to allow configuration through SQC files.

#### <span id="page-5-5"></span>**Santos - Added confidence rating to the Sand Summary dialog 31672**

The Sand Summary dialog now displays and allows the editing of a Confidence Rating.

#### <span id="page-5-4"></span>**Santos - Formation tops from 3rd party data sources can now be imported into a Santos dbMap database <sup>29539</sup>**

The Wells Import Wizard has been updated to allow the importing of formation tops into a Santos specific dbMap database.

#### <span id="page-5-3"></span>**Santos - Increased the length of the REMARK column for Sand Summary and Formation Tops 130975**

The remarks field for the Formation Tops and Sand Summary dialogs now allows for 240 characters, where as previously it was limited to 50 and 60 respectively.

### <span id="page-5-2"></span>**Santos - Perforations dialog improved <sup>31362</sup>**

The Perforations dialog now includes the perforation status code. In addition, Shots per foot, Formations and Sands information has been moved from the display panel into the scrolled list, enabling a simplified view of data.

# Connections, import and export Enhancements

### <span id="page-5-1"></span>**Added Paradigm EPOS culture as a spatial data source <sup>26383</sup>**

Petrosys 16.10 introduces support for Paradigm-EPOS culture data as a spatial data source.

Functionality available in 16.10:

- $\triangleright$  Direct display of culture, polygon and boundary sets using the Display/Spatial function in mapping.
- ➢ Direct import of Paradigm culture, polygon and boundary sets to supported formats using the Spatial Data Translator - available in either Gridding and Contouring, or from the Import and Export options in the Petrosys Launcher.

Some Paradigm data is not stored within the EPOS framework. This data is not available through the EPOS development kit and is therefore not accessible to Petrosys.

For further information on connectivity with Paradigm please contact Petrosys Support.

### <span id="page-5-0"></span>**Added support for Well, Grid and Culture data from Paradigm EPOS projects <sup>26517</sup>**

Petrosys can now access Well, Grid & Culture data from Paradigm EPOS projects.

The new functionality includes:

Wells

- ➢ Direct display of well header, well markers and directional surveys
- ➢ Direct gridding of well header depths, well markers and well marker attributes
- ➢ Direct import of well header, well markers and directional surveys to Petrosys WDF files.

Direct display, gridding and import includes support for filtering data using Well Selection lists created within Paradigm.

Grids

- $\triangleright$  Direct display of grids
- ➢ Direct contouring of grids
- $\triangleright$  Direct import of grids to Petrosys grid files.

The ability to write Grids to Paradigm-EPOS was added in Petrosys version 16.9.

**Culture** 

- ➢ Direct display
- ➢ Direct import to Petrosys CUL, ESRI Shapefile or KML using the Spatial Data **Translator**

Some Paradigm data is not stored within the EPOS framework. This data is not available through the EPOS development kit and is not accessible to Petrosys. For further information on connectivity with Paradigm please contact Petrosys Support.

## <span id="page-6-5"></span>**Interpreter column now visible when selecting OpenWorks grids**

**30746**

When selecting an OpenWorks grid for display or import (e.g. via /Display/Grid/Colorfill with OpenWorks selected as the data source) a column has now been added to show the interpreter for the grid. Other columns have also been renamed to better match what is seen in the OpenWorks application.

### <span id="page-6-4"></span>**Petrel & Petra data selection now has the ability to use a well selection file <sup>25124</sup>**

Petrosys now allows the ability to use a well selection file for data selection when displaying, gridding and/or importing well data from Petrel and Petra. To create a well selection file for either data source, use the Wells Import Wizard to list the wells, select/unselect wells as required, then use the RMB menu to save the well selection file.

# <span id="page-6-3"></span>**Query name is now displayed on the runtime paramaters screen**

**15082**

When a user is prompted to enter values for a query that includes runtime parameters, the query name is now displayed in the window title. This can help give context to users entering values.

#### <span id="page-6-2"></span>**SeisWorks R5000 projects are now filtered by OpenWorks project 28078**

When a user is asked to select a new SeisWorks R5000 project, they are now asked to select one or more OpenWorks projects first to filter the list of SeisWorks projects returned. This considerably increases the speed of reading a list of SeisWorks projects for sites with a large number of OpenWorks projects.

## <span id="page-6-1"></span>**Turning on diagnostics for a Petra link is now easier <sup>28950</sup>**

Previously, to turn on advanced diagnostics logging for a Petra link, a user needed to edit an SQC file and copy it into a specific directory. Advanced diagnostics can now be turned on using File/Preferences/Diagnostics BEFORE connecting to a Petra project.

### <span id="page-6-0"></span>**Turning on diagnostics for Landmark and GeoFrame links is now easier <sup>29031</sup>**

Previously, to turn on advanced diagnostics logging for the Landmark & GeoFrame links, a user needed to set an environment variable in an xterm before launching Petrosys from that same xterm.

Advanced diagnostics can now be turned on using File/Preferences/Diagnostics BEFORE connecting to an OpenWorks, SeisWorks, GeoFrame or IESX project.

# Connections, import and export The Bug Fixes

#### <span id="page-6-9"></span>**Connecting to an OpenWorks project without a datum translation no longer results in a crash <sup>30299</sup>**

When connecting to an OpenWorks project that has a datum which has not been translated to a Petrosys one, the application no longer crashes. You now get an error describing the problem.

## <span id="page-6-8"></span>**GeoFrame wells now use the correct depth datum value for Display, Gridding & Well Import Wizard <sup>28638</sup>**

When reading GeoFrame wells using Display/Wells, Grid/Create grid or File/Import/Wells, the depth datum (KB) used for computing subsea reference depths was incorrect for some wells. This occurred for wells in GeoFrame where the "Kelly Bushing Reference" attribute was different to the "Working Datum" seen on the well header. The "Working Datum" value from the GeoFrame well header is now read for all options.

This was not a problem when importing wells using the File/Import/Geoquest/GeoFrame-wdf option.

### <span id="page-6-7"></span>**OpenWorks R5000 2D lines with a different CRS to that of the OpenWorks project are now displayed correctly <sup>30607</sup>**

Displaying 2D seismic data from OpenWorks or SeisWorks R5000 projects now shows lines that have a different CRS to that of the OpenWorks project. Previously these lines did not appear because Petrosys was checking the bounding box corner points of the 2D line, assuming they were Easting/Northing coordinates derived from the OpenWorks project CRS. This is not always the case, and it is even possible for the bounding box coordinates to be Latitude/Longitude values.

#### <span id="page-6-6"></span>**Petrel grid export now allows for the selection of different units in the "ELEVATION\_DEPTH" and "ELEVATION\_TIME" domains <sup>31274</sup>**

When running the /Export/Grids option from the Petrel plugin (Tools/Petrosys -> Import/Export) it is now possible to select the domain data units to convert from. If you select domain "ELEVATION\_TIME", you can select either milliseconds or seconds, and for the domain "ELEVATION\_DEPTH", you can select either feet or metres.

#### <span id="page-7-6"></span>**Petrel model grids are now found when used in pre 16.5.1 dbm and task files <sup>30321</sup>**

If you have a .dbm file created prior to 16.5.1 which contains a /Display/Grid/\* item that uses Petrel model grids, it can now be opened and the grid will be displayed correctly. Previously, the Petrel model grid would not be found, and nothing would appear on the map.

Similarly, any .tsk files created prior to 16.5.1 that contain Petrel grids will now work correctly.

### <span id="page-7-5"></span>**Well number values are now read for SMT wells <sup>30564</sup>**

Previously, Petrosys was reading Well name values from SMT but not Well number values. We now read Well name and Well number values and they are available in direct display, direct import to Petrosys WDF files and on the SMT Well header screen.

# dbMap Enhancements

#### <span id="page-7-0"></span>**dbMap culture group administration now allows a remark to be stored with each group <sup>29740</sup>**

A remark can now be stored with each Petrosys Culture group in a dbMap database. This is useful for storing meta data about a culture group.

# dbMap Bug Fixes

#### <span id="page-7-4"></span>**Business Unit permissions screen no longer crashes if the database GLOBAL\_NAME is different than expected (Santos only) <sup>32093</sup>**

The Business Unit Permissions screen crashed if the GLOBAL\_NAME of the Oracle database did not match the naming convention previously used for this field. This has been resolved so that the GLOBAL\_NAME is no longer used.

#### <span id="page-7-3"></span>**Display of very large 3D seismic surfaces from SeisWorks no longer results in a crash 100 and 100 and 100 and 100 and 100 and 100 and 100 and 100 and 100 and 100 and 100 and 100 and 100 and 100 and 100 and 100 and 100 and 100 and 100 and 100 and 100 and 100 and 100 and 100 and 1**

When attempting to read and display a grid from SeisWorks that is too large to display using the available memory, Petrosys mapping now gives a warning that there is insufficient memory available to display the grid. It is advisable, as stated in that warning, to restart Petrosys mapping when this occurs.

#### <span id="page-7-2"></span>**Editing dbMap seismic water depths no longer results in a crash 29209**

The stability of the /Edit/Seismic/Lines/dbMap/Edit/Water depths option has been improved so that it no longer crashes intermittently.

### <span id="page-7-1"></span>**StatX now shows the full Geographical CRS name instead of the EPSG code <sup>31755</sup>**

The Petrosys StatX software now displays the full Geographical CRS name in the uphole selection status text, left-hand summary display and as part of the exported statistics report. Previously, only the EPSG code for the relevant CRS was given.

# dbMap - User interface Bug Fixes

#### <span id="page-8-1"></span>**Displaying auto-generated runtime parameter dialogs no longer results in a dialog panel parsing error**

A problem has been fixed where in some cases when trying to use runtime parameters, Petrosys would display a dialog panel parsing error.

# ESRI plugin Enhancements

### <span id="page-8-0"></span>**Support added for ArcSDE 10 service pack 3 <sup>31922</sup>**

Petrosys is now compatible with ArcSDE 10.0 service pack 3 servers on all platforms other than Solaris, where support remains limited to ArcSDE 9.3.

# General Enhancements

#### <span id="page-9-4"></span>**Runtime Parameter lookup queries can now be filtered using Runtime Parameter values**

Petrosys now allows runtime parameter lookup queries to be filtered based on other runtime parameter values.

#### <span id="page-9-3"></span>**Runtime Parameter lookup queries now allow the use of runtime parameters**

Petrosys runtime parameter lookup queries can now contain other runtime parameters. However, whatever runtime parameter is used in the lookup query must be present in the runtime parameter query used in the runtime parameter lookup query.

#### <span id="page-9-2"></span>**Runtime parameters now translate \* and ? to % and \_ <sup>15054</sup>**

Petrosys runtime parameters now correctly translate the wildcard characters \* and ? to the corresponding SQL wildcards % and \_.

## Import and Export **Enhancements**

#### <span id="page-9-1"></span>**Wells Import Wizard now allows for the automatic assignment of a formation base if the corresponding formation name contains the word "base" <sup>30274</sup>**

A check box is now provided on the Wells Import Wizard formation/zone mapping step dialog to allow the user to enable or disable the auto matching of top/base assignment. This is enabled by default.

#### <span id="page-9-0"></span>**Wells Import Wizard now displays a summary dialogue upon completion <sup>22104</sup>**

The Wells Import Wizard now displays a summary dialog at the end of the import showing the number of wells processed, the number of well headers added/updated. It also displays similar information for formation tops, zones and directional surveys.

# Import and Export **Bug Fixes**

#### <span id="page-9-5"></span>**Wells Import Wizard log file now always contains information <sup>30990</sup>**

The Wells Import Wizard now always writes information to the log file. Under certain conditions the log file was being written but contained no information.

# Mapping **Enhancements**

#### <span id="page-10-2"></span>**Display layers containing Santos Drilling Opportunities can now be overpost corrected**

It is now possible to use overpost correction on display layers containing data from the SANTOS specific option Display/Prospects & Leads/Drilling opportunities.

#### <span id="page-10-1"></span>**Performance vastly improved when using dbmap culture as a data source in Display/GIS <sup>31038</sup>**

The performance of dbMap culture data displayed via Display/GIS has been vastly improved (of the order of 10 times) by optimizing the spatial query used to extract the displayed data.

# Mapping Bug Fixes

#### <span id="page-10-6"></span>**Upholes are now displayed correctly after changing mapsheet 31039**

If a map contains a layer displaying upholes, the mapping window now refreshes correctly if the mapsheet is changed to one covering a different area. Previously, no upholes or a subset of the upholes would appear on the new mapsheet.

# Mapping/2D Seismic **Enhancements**

#### <span id="page-10-0"></span>**2D seismic line header information is now available from Petrel, Paradigm & SeisWare <sup>25806</sup>**

Petrosys now has the ability to display 2D seismic line header information for data from Petel, Paradigm & SeisWare.

# Mapping/2D Seismic Bug Fixes

<span id="page-10-5"></span>**2D seismic line header dialog now supports a secondary connection <sup>16318</sup>**

The displaying of 2D seismic line header information from a secondary dbMap connection now queries the correct database.

### <span id="page-10-4"></span>**Bulk shifts are now correctly applied to misties when displaying 2D seismic data from an SDF <sup>31838</sup>**

The misties tab on the Display/2D Seismic option (applicable only when displaying data from an SDF) has an option to include bulk shift data. In previous versions, this option did not have any effect. It now correctly incorporates bulk shift data into the mistie display.

# Mapping/Bubble Maps Bug Fixes

### <span id="page-10-3"></span>**Dbm files containing multiple bubble map layers are now drawn correctly when the redraw button is pressed <sup>28414</sup>**

Fixed a bug where a dbm file containing multiple bubble map layers was not drawn correctly when the redraw button was pressed.

# Mapping/Coordinate Reference Systems Enhancements

<span id="page-11-6"></span><span id="page-11-5"></span><span id="page-11-1"></span>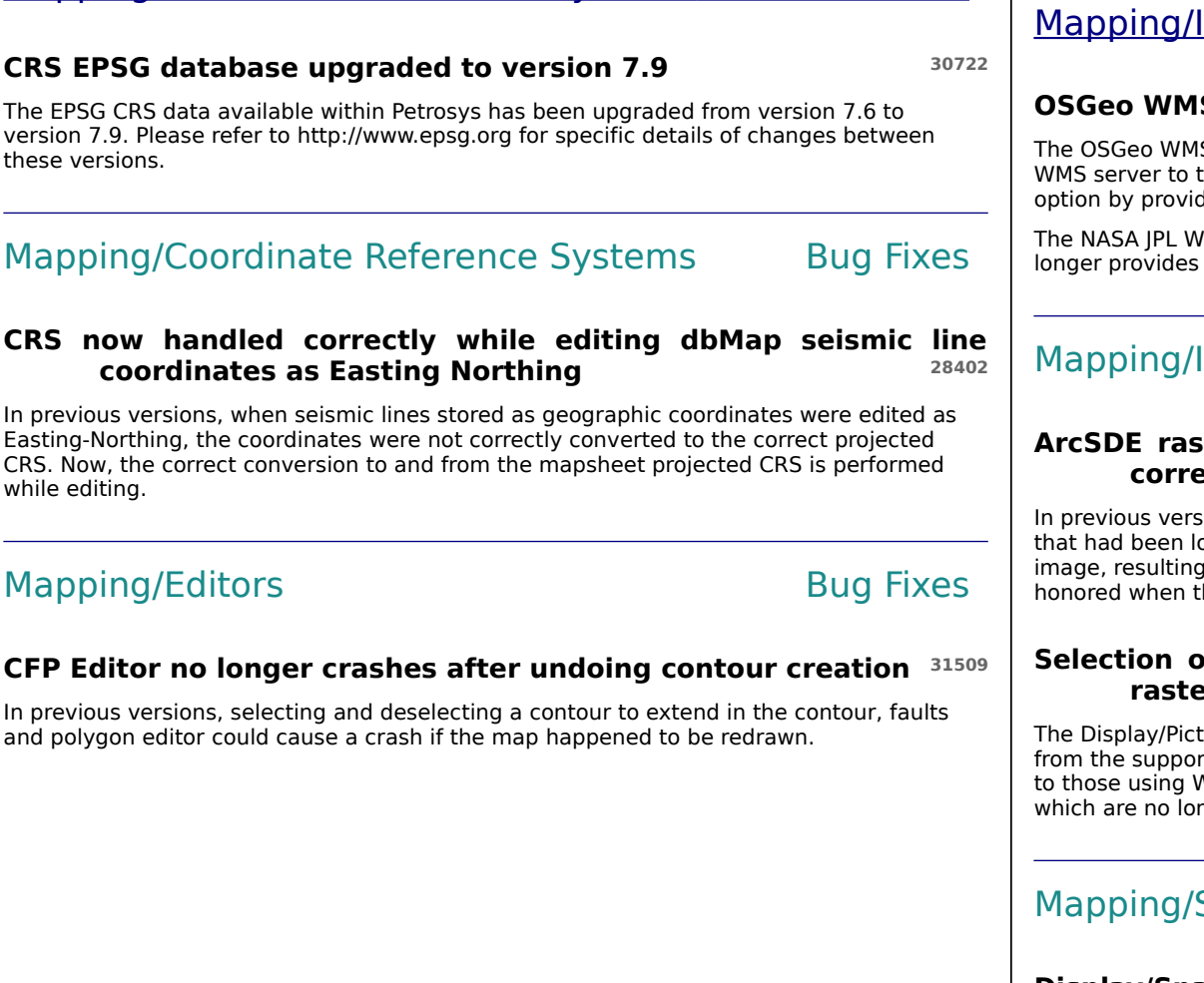

# Images **Enhancements**

#### <span id="page-11-0"></span>**S** server added as a default server **COSE 18860**

S server (http://vmap0.tiles.osgeo.org/wms/vmap0) has been added as a the default list of servers. This helps users get started with the WMS display ding some sample imagery.

IMS server has been removed from the default WMS server list as it no a full WMS compliant service.

**Images** Bug Fixes

#### <span id="page-11-4"></span>**Arch** foaded with an offset are now displayed in the **ct position 1999 11135**

ions, when Display/Picture/Raster was used to display ArcSDE raster images baded with an offset, the offset was not considered when positioning the in the image being displayed in an incorrect location. The offset is now he image is displayed.

#### <span id="page-11-3"></span>**Selection of any supported CRS now available when displaying r** from WMS servers **1999**

ture/Raster Image WMS datasource now allows selection of an arbitrary CRS rted list provided by a WMS server. In previous versions, the CRS was limited  $NGS84$  (if available) to work-around limitations in third-party WMS servers, nger relevant.

Spatial Bug Fixes

#### <span id="page-11-2"></span>**Display/Spatial no longer crashes while working with large shape files <sup>30866</sup>**

Display/Spatial is now more robust while handling large shape files. Previously, a crash could occur while it tried to allocate the required memory.

#### <span id="page-12-5"></span>**Added the ability to run external scripts from the well header dialog <sup>21518</sup>**

Added the ability to run external scripts to the well header dialog. This functionality was previously only available by right clicking a well displayed on a map and selecting the Run External Script option from the popup menu. This option is now available in the well header dialog.

#### <span id="page-12-4"></span>**Directional survey information for wells from a secondary connection is now supported in dbMap <sup>26007</sup>**

Directional survey information for wells from a secondary connection can now be displayed using either Display/Wells/dbMap or Edit/Wells/dbMap.

#### <span id="page-12-3"></span>**Display/Wells/dbMap - Well Header screen now allows editing from a secondary connections**

Petrosys now allows the editing of well header data from a secondary dbMap database connection.

#### <span id="page-12-2"></span>**Formation top information for wells from a secondary connection is now supported in dbMap <sup>28357</sup>**

Formation top information for wells from a secondary connection can now be displayed using either Display/Wells/dbMap or Edit/Wells/dbMap.

#### <span id="page-12-1"></span>**Improved consistency in terminology relating to well related<br>
<b>hicknosses thicknesses <sup>23840</sup>**

There is now a more unified and consistent approach to terminology regarding well related thicknesses throughout the software.

In relation to formations and zones, the term "Isopach" has been replaced with "Thickness".

Also, when gridding well formations or zone thicknesses, the term TVD (True Vertical Depth) is now used instead of TVT (True Vertical Thickness). The exception to this is for clients with custom TVT & TST calculation support in dbMap, using dipping bed information. For these clients, both TVD and TVT thicknesses are now available when gridding dbMap well data. All other well data sources only support gridding TVD thicknesses.

#### <span id="page-12-0"></span>**Well header screen now available for Paradigm-EPOS <sup>26399</sup>**

Petrosys now has the ability to display well header information for Paradigm.

# Mapping/Wells **Bug Fixes**

#### <span id="page-12-10"></span>**Annotation queries returning well locations now post in the correct location when a mismatch occurs between the project default CRS and the CRS of the well database <sup>31729</sup>**

While displaying wells directly from a database, and using an annotation query that returns the posting location, the text now appears in the correct location when the project default CRS is different to that of the wells.

### <span id="page-12-9"></span>**Compute bottom hole option on well header coordinates dialog now configurable for different data models <sup>26337</sup>**

The compute bottom-hole location option in the well header coordinates dialog previously made use of a query that could not handle different data models. The option has now been modified so it can now be configured to handle a variety of different data models.

### <span id="page-12-8"></span>**Generic Well header dialog now handles data from multiple sources which is displayed simultaneously <sup>30231</sup>**

A crash has been fixed which occurred while displaying well header information from multiple data sources at the same time. Handling of multiple data sources by the generic well header dialog has also been improved. Changing the selection should now update the dialogue correctly, where previously it would not update and could cause a crash on exiting the dialog.

### <span id="page-12-7"></span>**Inoperative Selection-list option removed from Display/Wells OpenWorks and GeoFrame in Mapping and 3D Viewer <sup>27529</sup>**

The Selection - list option has been removed from the filtering options on the dialogs relating to the display of wells from GeoFrame and OpenWorks in mapping and 3D viewer. There was no functionality implemented for these options, so they have been removed.

#### <span id="page-12-6"></span>**Wells selection using a form is now restored correctly after reopening a DBM file <sup>31833</sup>**

Well selection defined by a form was previously not being saved correctly to a DBM file. These values are now stored within a DBM file, and should be restored correctly every time the map is loaded.

# Paradigm-EPOS plugin Bug Fixes

#### <span id="page-13-3"></span>**Attempting to read interpretation data from large Paradigm 3D surveys should no longer result in a crash**

A warning is now displayed when 3D seismic interpretation data from Paradigm-EPOS cannot be displayed using the available memory. As stated in this warning message, Petrosys mapping should be restarted, as the attempt to display the data has likely resulted in memory corruption.

#### <span id="page-13-2"></span>**Querying a Paradigm-EPOS survey while connected to an associated project now returns the correct survey CRS <sup>32208</sup>**

Where the CRS of a Paradigm-EPOS survey differs from the CRS of the project to which it is assigned, Petrosys now reads the CRS of the survey, rather than the CRS of the project. Previously, when a survey was retrieved from a project, the CRS associated with the survey would be that of the project. This is not always correct, as the CRS a survey can be different from the project of which it is a part. This should no longer occur. In all cases, while reading from a Paradigm project, the CRS of the survey within the project will be honored.

#### <span id="page-13-1"></span>**Selecting grid horizons in the Paradigm Grid Export dialog no longer allows reconnection to a project for which user permission has been revoked <sup>29463</sup>**

Fixed a crash which occurred when attempting to query grids through an invalid connection. Now, when reconnecting to a project, the user permission for that project is checked in case it has changed. If the user no longer has the appropriate permissions, the application will present a dialog asking for a replacement connection. This prevents the 'Select grid' button from being activated when there is not a valid connection, which in turn prevents a crash which occurred when a query was attempted through an invalid connection.

# Seismic data **Bug Fixes** Bug Fixes

#### <span id="page-13-0"></span>**Display and Import of 3D seismic surfaces and grids from GeoFrame returns data in consistent units <sup>18261</sup>**

Time data for 3D seismic surfaces and grids will now be consistently displayed or imported in ms. This behavior can be overridden by setting the

PS\_USE\_STORAGE\_SYSTEM\_TIME\_UNITS environment variable. If this environment variable is set then the time data is returned in the GeoFrame storage units for the surface or grid.

For non-Time data, surfaces and grids will be consistently returned in the storage system units for that measurement.

In previous versions direct displayed surfaces and grids would always be returned in storage system unit for that measurement and imported grids would be storage in display system units.

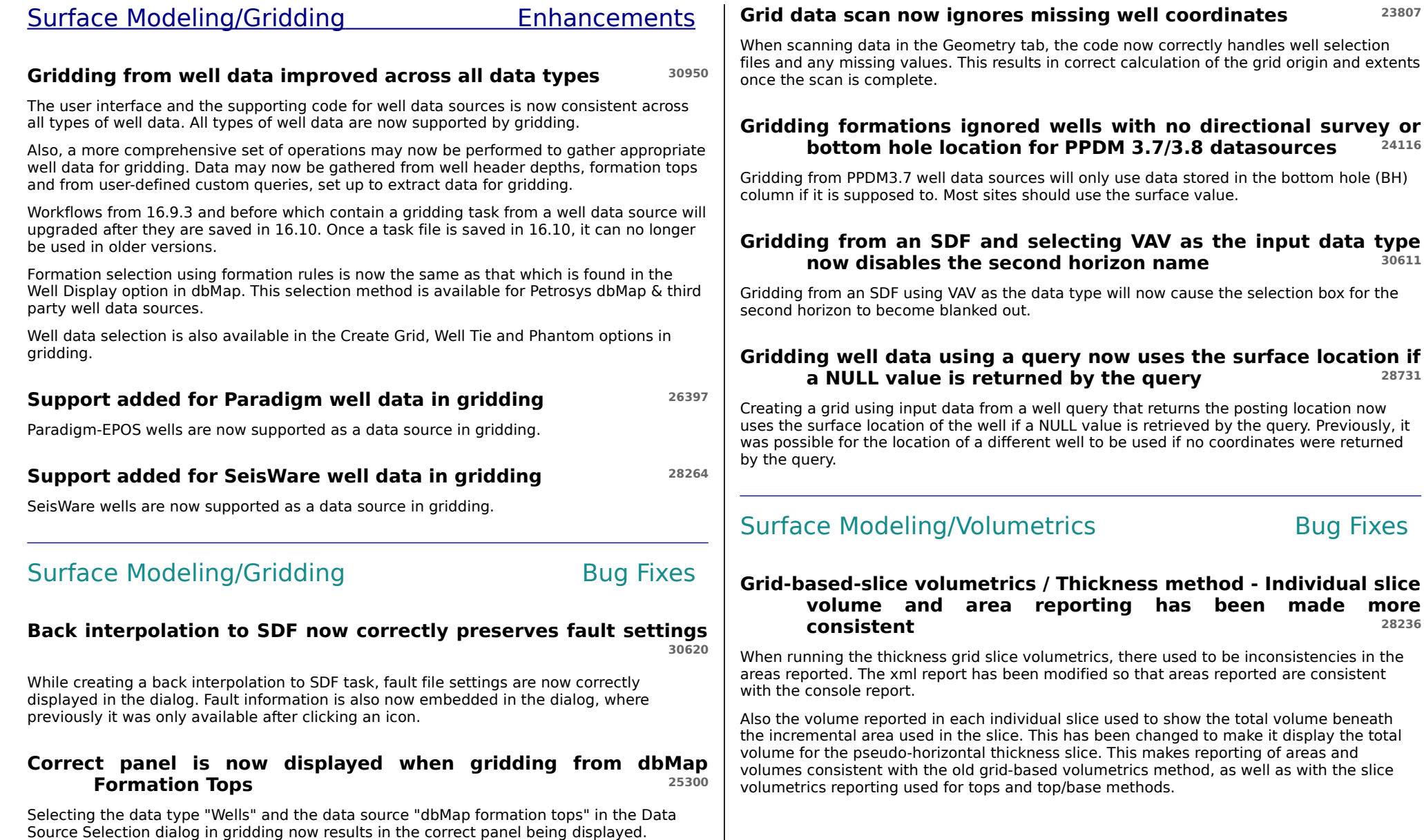

<span id="page-14-9"></span><span id="page-14-8"></span><span id="page-14-7"></span><span id="page-14-6"></span><span id="page-14-5"></span><span id="page-14-4"></span><span id="page-14-3"></span><span id="page-14-2"></span><span id="page-14-1"></span><span id="page-14-0"></span>Surface Modeling/Gridding

#### <span id="page-15-2"></span>**Authentication is no longer required for cross domain policy files 32055**

Web browsers reading cross domain policy files (e.g. crossdomain.xml) from the Petrosys WMS server no longer need to authenticate when authentication is enabled. They will be asked to authenticate when accessing maps, map content listings or lists of available services.

# Web map server and the server and the Bug Fixes

#### <span id="page-15-4"></span>**WMS Server now prevents users from connecting when they enter the wrong username/password <sup>32352</sup>**

Fixed bug in WMS service allowing users to connect with wrong username/password.

#### <span id="page-15-1"></span>**dbMap Well production screens and charts now support secondary connections <sup>30408</sup>**

Well production data and charts can now be generated using secondary data connections rather than just the primary connection. The data for these reports will be obtained from the connections the associated well was read from.

### <span id="page-15-0"></span>**Display/Wells now shows the CRS of the well data source <sup>25040</sup>**

The Well Display dialog in both Mapping and 3D viewer now shows the CRS for all well data sources with a single CRS. Data sources with CRSs (for example, where a separate CRS exists for each well or for individual wells within the data source) the CRS is not shown.

Well data **Bug Fixes** 

### <span id="page-15-3"></span>**Database information now correctly used to retrieve a wells Final Total Depth across different data models <sup>30754</sup>**

The correct well depth database columns are now correctly used to retrieve a wells Final Total Depth across different data models, resulting in improvements while displaying wells, gridding and making directional survey calculations. Previously, different data models were using incorrect database information.